# **Usar un escáner en una red**

Este Howto describe cómo se puede usar un escáner que está conectado a otra computadora Slackware a través de la red.

#### **Software necesario**

Todos los paquetes que son necesarios están disponibles en una instalación de Slackware. Estos son **sane** y **xsane** para el escáner. También se utiliza el demonio del super-servidor de Internet **inetd** (en el servidor del escáner) para escuchar la red en busca de trabajo del escáner.

#### **Permisos**

Tengo un dispositivo multifunción HP-PSC-1410 antiguo que está conectado a mi servidor a través de USB. Para utilizar el dispositivo para escanear (localmente o a través de la red), uno tiene que ser miembro del **escáner** y del grupo **lp** -. **Tenga en cuenta que cualquier usuario que se agregue con el comando adduser de Slackware, es miembro de este grupo de forma predeterminada.**

#### **Configuración del servidor**

Uno tiene que editar el archivo /etc/sane.d/saned.conf. Dado que el inetd se usa para escuchar la red, la única parte que tiene que configurar es la "Lista de acceso". Enumera las direcciones IP de las computadoras a las que se les permite acceder al escáner. Es posible enumerar direcciones IP individuales o la dirección de la subred completa, aquí utilizo

192.168.98.0/24

En el archivo /etc/inetd.conf uno necesita una línea

sane-port stream tcp nowait root.root /usr/sbin/saned saned

Asegúrese de tener la siguiente línea en su archivo /etc/services

sane-port 6566/tcp

Luego tendrás que reiniciar el inetd-daemon.

/etc/rc.d/rc.inetd restart

#### **Probando las configuraciones de red para el servidor**

Con el comando nmap uno puede escanear los puertos y averiguar si el puerto de sane está abierto, sane usa el puerto 6566

```
Samsung \sim # nmap -p 6566 192.168.178.10
Starting Nmap 5.21 ( http://nmap.org ) at 2010-11-29 19:54 CET
Nmap scan report for srv-zuhause.home.local (192.168.98.10)
Host is up (0.0031s latency).
PORT STATE SERVICE
6566/tcp open unknown
MAC Address: xx:xx:xx:xx:xx:xx (xx Computer)
```
Nmap done: 1 IP address (1 host up) scanned in 0.23 seconds

El comando se puede ejecutar tanto en el servidor como en cualquier cliente, la dirección IP es la del servidor.

### **Configuración del cliente (s)**

En el cliente, uno tiene que editar el archivo /etc/sane.d/net.conf y agregar una línea con la dirección IP del servidor.

```
#/etc/sane.d/net.conf
192.168.98.10
```
En teoría, es posible insertar el nombre DNS del servidor (en lugar de su dirección IP) en el archivo net.conf, pero no funcionó aquí.

También asegúrese de que en el archivo /etc/sane.d/dll.conf haya una línea con la palabra "net"

```
#/etc/sane.d/dll.conf
# enable the next line if you want to allow access through the network:
net
```

```
...
```
#### **Probando la configuración del cliente**

Con el comando scanimage -L podemos verificar si el sistema reconoce el escáner

```
markus@Samsung ~ $ scanimage -L
device `net:192.168.98.10:hpaio:/usb/PSC_1400_series?serial=CN619D724804DZ'
```
is a Hewlett-Packard PSC\_1400\_series all-in-one.

Ahora, si abre xsane en el cliente, debería poder usar el escáner.

## **Fuentes**

- Escrito originalmente por [Markus Hutmacher](https://docs.slackware.com/wiki:user:markush)
- Traducido por: [Victor](https://docs.slackware.com/wiki:user:slackwarespanol) 2019/02/14 12:36

[howtos](https://docs.slackware.com/tag:howtos), [network,](https://docs.slackware.com/tag:network?do=showtag&tag=network) [scanner](https://docs.slackware.com/tag:scanner?do=showtag&tag=scanner), [sane](https://docs.slackware.com/tag:sane?do=showtag&tag=sane), [inetd,](https://docs.slackware.com/tag:inetd?do=showtag&tag=inetd) [multifunction,](https://docs.slackware.com/tag:multifunction?do=showtag&tag=multifunction) [device](https://docs.slackware.com/tag:device?do=showtag&tag=device), [author markush](https://docs.slackware.com/tag:author_markush?do=showtag&tag=author_markush)

From: <https://docs.slackware.com/> - **SlackDocs**

Permanent link: **[https://docs.slackware.com/es:howtos:network\\_services:scanning\\_with\\_sane\\_in\\_a\\_network](https://docs.slackware.com/es:howtos:network_services:scanning_with_sane_in_a_network)**

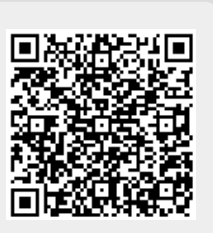

Last update: **2019/02/14 12:40 (UTC)**